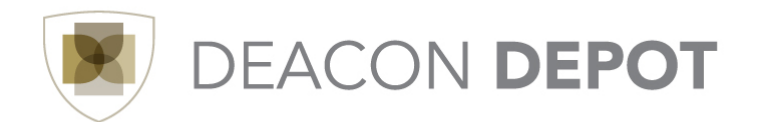

## **Toolbox: Completing an ISP Form**

ISP is an acronym for Internal Service Provider. An Internal Service Provider (ISP) is a department that provides goods/services that fulfill the business needs of other departments. To order from an ISP:

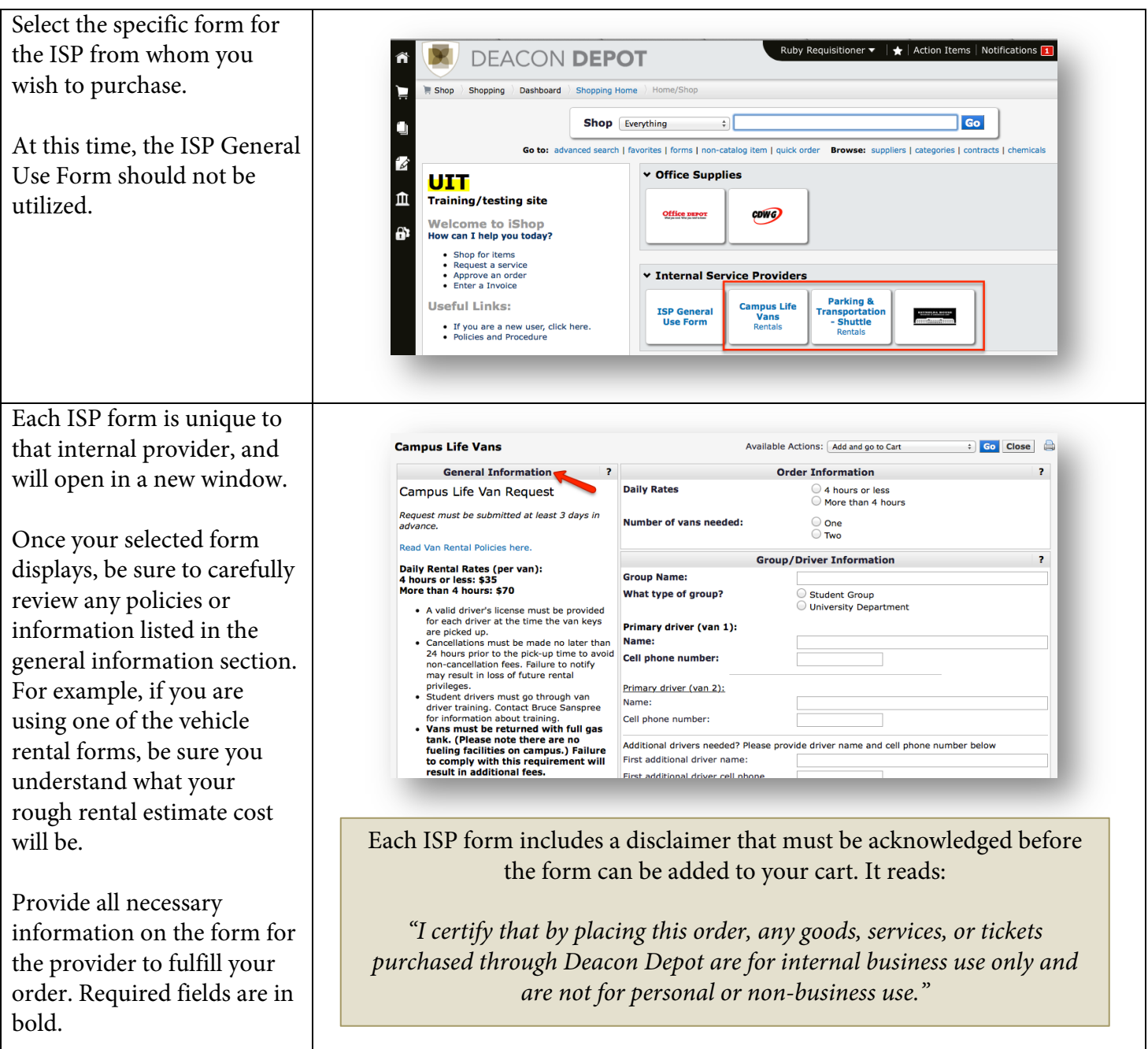

Once all information has been provided, select the appropriate action from the Available Actions drop -down menu locate d at the top right -hand side of the form. Click "Go" to execute the action.

NOTE: ISP forms cannot be mixed with any other items in a cart. The form should be added to a cart all by itself.

Complete the cart as usual and assign the cart or place the order depending on your role.

Once the order is placed, the Purchase Requisition (PR ) is created and flows through the normal approval process.

NOTE: If your order is for a vehicle rental, the price on the initial PR will show as \$0.00. One of the first steps of the approval process for these orders is for the ISP to review the order, add the appropriate pricing, and complete their approval step sending the PR to the next step in the workflow. If the PR with the included pricing exceeds the approval authority of the person placing the order, the departmental approver will then approve the PR with the included pricing. Once this step is complete, the Purchase Order (PO ) will be created and sent to the ISP to be fulfilled.

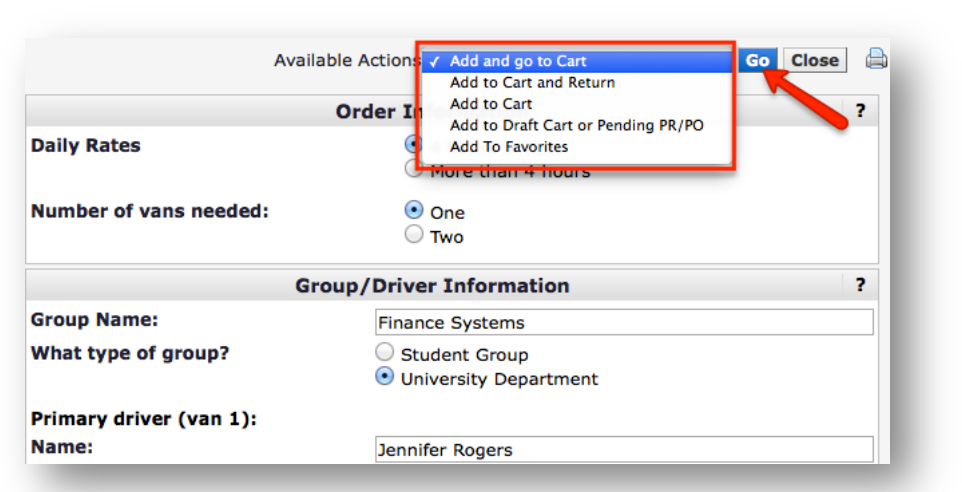

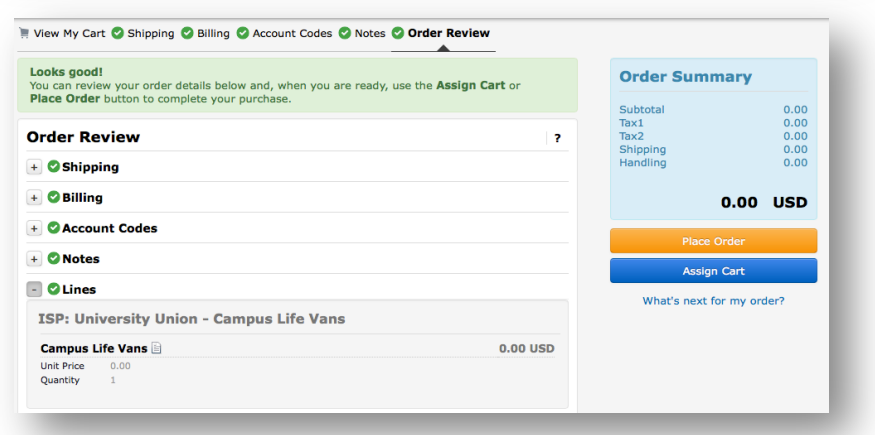